# BudgeTone-200 取扱説明書 ver2.0.0

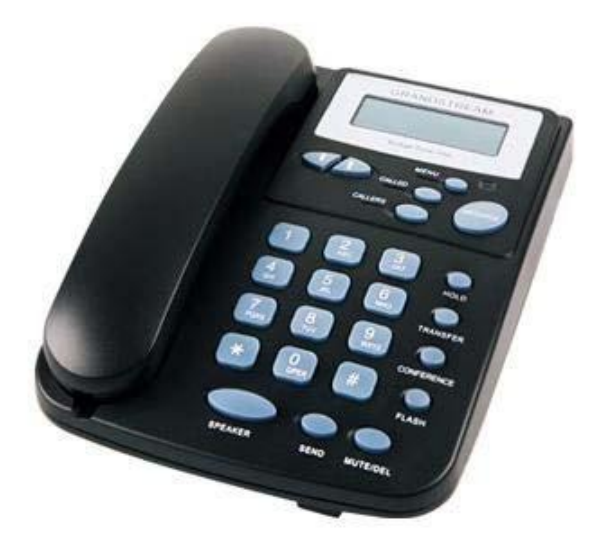

このたびは、BudgeTone-200 をお買い上げいただき誠にありがとうございます。 ご使用の前には、本書を必ずお読みください。お読みになった後は、いつでも見られるところに必ず保管してください。

下記の製品が全て入っていることをご確認ください。

- BudgeTone-200 本体
- AC アダプタ
- 受話器
- カールコード
- イーサネットケーブル
- 取扱説明書

#### ■ 免責事項

- 機能・仕様については予告なく変更する事があります。
- お客様及び当社のネットワーク環境により、ノイズ・音の途切れ・不通などの現象が起こる事があります。また、通話品質の保証はいたしません。
- 個人の聴力により通話品質に差が生じた場合について、当社は一切の責任を負いません。
- 日本国外でのご使用に際する障害について、当社は一切の責任を負いません。
- BudgeTone-200 は定期的なサーバメンテナンスを行うため、事前の告知なく一時的にサービスが停止する場合があります。
- 商品の故障、誤動作などの要因で電話が使えなかった事による付随的障害については、当社は一切その責任を負いません。

#### お手入れ

柔らかい乾いた布で拭いてください。ぬれた雑巾は使用しないでください。ベンジン・シンナーなどの揮発性の薬品は本体を傷めますので、使用しないでく ださい。科学雑巾をご使用になる時は、科学雑巾に添付の注意書をよくお読みください。

# ●接続方法

- 1. 本体と受話器を受話器コードでつなげる
- 2. イーサネットケーブルを本体後側の「LAN」とブロードバンドルーターに差し込む
- 3. プラグパーツを AC アダプタに取り付け、コンセントに差し込む
- 4. AC アダプタを本体に差し込む
- ※ 接続の順番は必ず守ってください。ケーブル、アダプタは確実に差し込んでください。 接続してから通話ができるまでには数分かかりますので、しばらくお待ちください。
- ※ 必ず BudgeTone-200 本体後側の「LAN」に、ルーターからのイーサネットケーブルを接続します。 本体後側の「PC」は、PC 等接続しますと、BudgeTone-200 を通してネットワークに接続する事が可能です。

# ●BudgeTone-200 とは

BudgeTone-200 とは、弊社サービスにてお使いいただける電話機です。一般加入電話としてはご利用できません。本製品をご利用いただくためには、インターネ ットサービスプロバイダーに加入しておくことが必要です。ご利用のモデムにブロードバンドルーター機能がない方は、別途ブロードバンドルーターが必要とな ります。

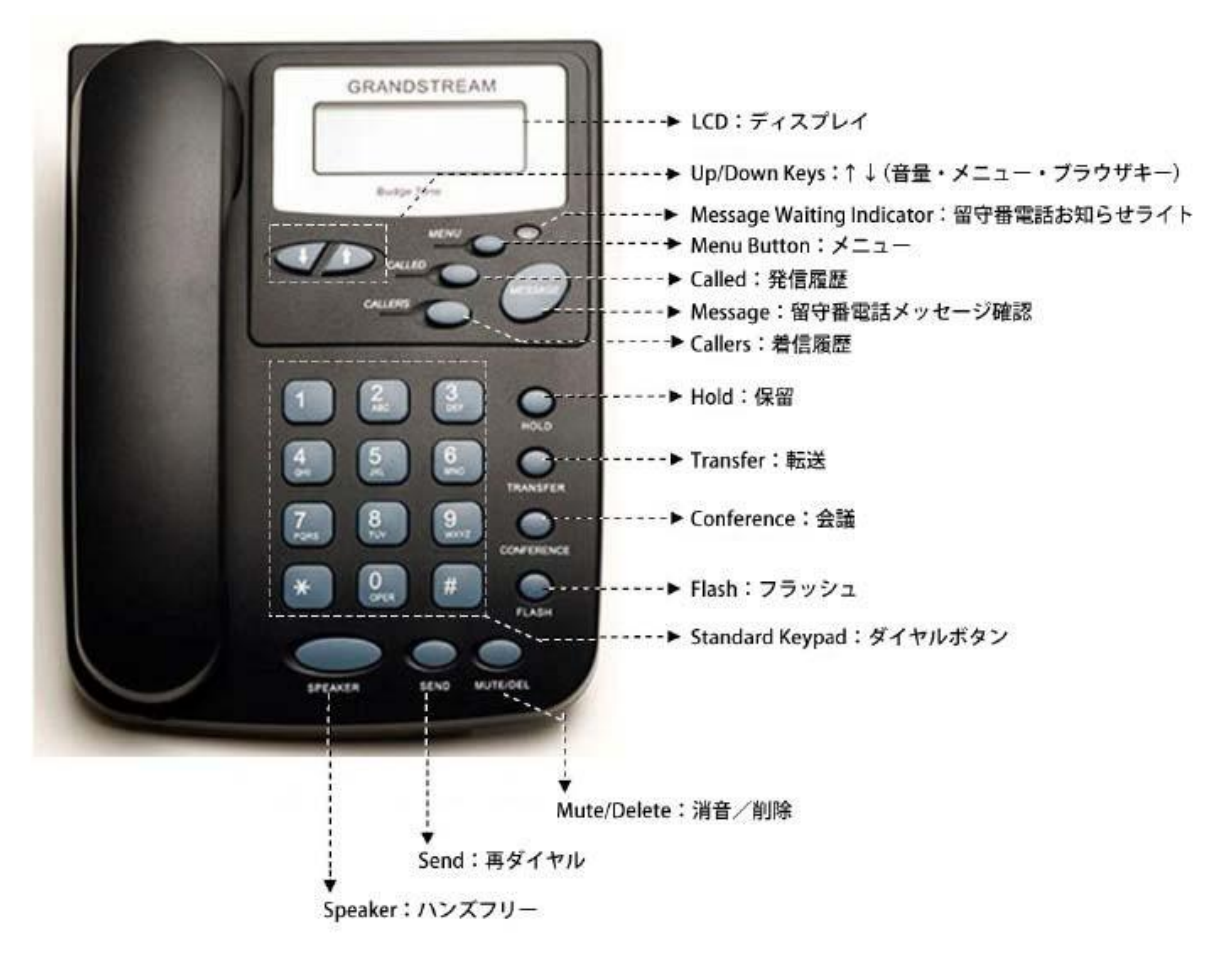

# ① LCD:ディスプレイ

様々な設定や、相手の電話番号などが確認できます。

②Up/DownKeys:↑↓(音量・Menu・ブラウザキー)

受話音量を 7 段階に調節します。MENU での設定確認の際、次項目を表示します。

③ MessageWaitingIndicator:

留守番電話お知らせライト電話機に設定されている、電話番号に留守番電話や、通話録音データが有る場合、点滅します。

#### ④ MenuButton:メニュー

電話機にセットされた設定が確認できます。MENU で設定確認の際、次項目を表示します。

### ⑤ Called:発信履歴

発信履歴は 10 件まで表示可能です。受話器を上げ CALLED ボタンを押していくと、新しい発信履歴から 古い発信履歴にさかのぼって表示されます。 ただし、AC アダプタやイーサネットケーブルを抜くと全ての履歴が消去されます。ご注意ください。

⑥ Message:留守番電話メッセージ確認

「VoiceMailUserID」を設定している場合、留守番電話メッセージを確認出来ます。

#### ⑦ Callers:着信履歴

着信履歴は 10 件まで表示可能です。受話器を上げ CALLERS ボタンを押していくと、新しい着信履歴から

古い着信履歴にさかのぼって表示されます。

ただし、AC アダプタやイーサネットケーブルを抜くと全ての履歴が消去されます。ご注意ください。

⑧ Hold:保留

通話中、相手に待ってもらう時に使用します。こちらの声や音は相手に聞こえません。

#### ⑨ Transfer:転送

電話機の機能として、転送をすることが出来ます。※弊社サービスでの使用は推奨致しておりません。

⑩ Conference:会議

電話機の機能として、今の通話に第三者を参加させることが出来ます。※弊社サービスでの使用は推奨致しておりません。

⑪ Flash:フラッシュ

電話機の機能として、押すことにより、現在の通話を保留し、もう一通話することが出来ます。※弊社サービスでの使用は推奨致しておりません。

⑫ StandardKeypad:ダイヤルボタン

電話番号ダイヤル時に使用します。

⑬ Mute/Delete:消音/削除

通話中に自分の音声が相手に届かなくなります。また、発信履歴・着信履歴を消去します。

⑭ Send:再ダイヤル

直前にかけた相手にかけ直す事ができます。相手が話し中や留守の時のかけ直しに便利です。

⑮ Speaker:ハンズフリー

ハンズフリー機能です。受話器を置いたままでも通話が出来ます。

# ●設定方法

① BudgeTone-200 本体の IP アドレスを確認する。

受話器を上げた状態で、「MENU」ボタンを押しますと、ディスプレイに IP アドレスが表示されます。

### ② web ブラウザから、設定ページを開く。

BudgeTone-200 と同じネットワークに接続された PC から、インターネットエクスプローラー等 web ブラウザを起動し、 先ほど確認した IP ア ドレスを、以下のように打ち込みます。

http://(IP アドレス)/ 例: 192.168.001.002 だったら[、http://192.168.1.2/](http://192.168.1.2/)

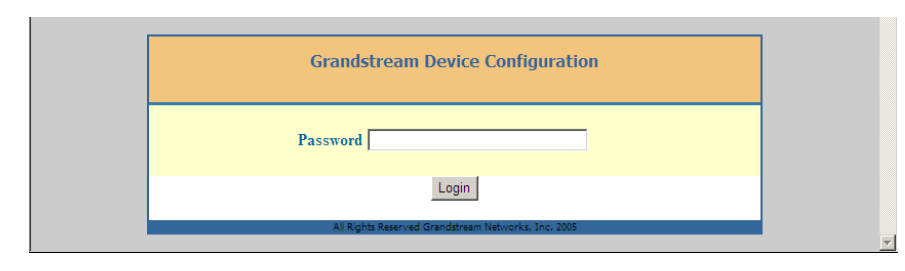

③ 上記画面が表示されますので、パスワードを入力し、Login をクリックします。(初期パスワードは「admin」)

※不正ログインを防止するため、ログイン後必ず任意のパスワードに変更して下さい。 変更方法が不明な場合、弊社までお問い合わせください。

# ④ 画面上部「BASICSETTINGS」タブをクリックします。

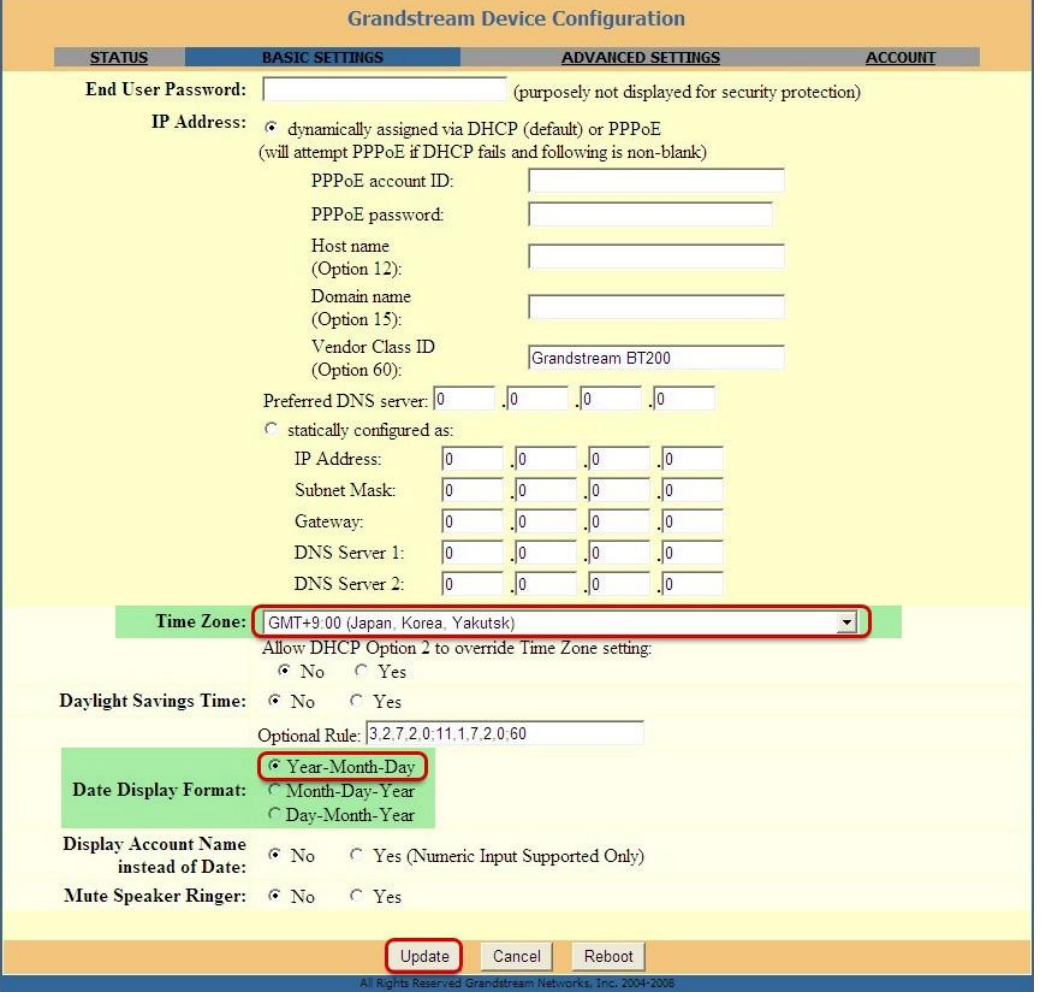

## TimeZone:

「GMT+9:00(Japan,Korea,Yakutsk)」を選択します。

### DateDisplayFormat:

「Year-Month-Day」を選択します。 設定が終了したら「Update」をクリックします。

# 画面上部「ADVANCEDSETTINGS」タブをクリックします。

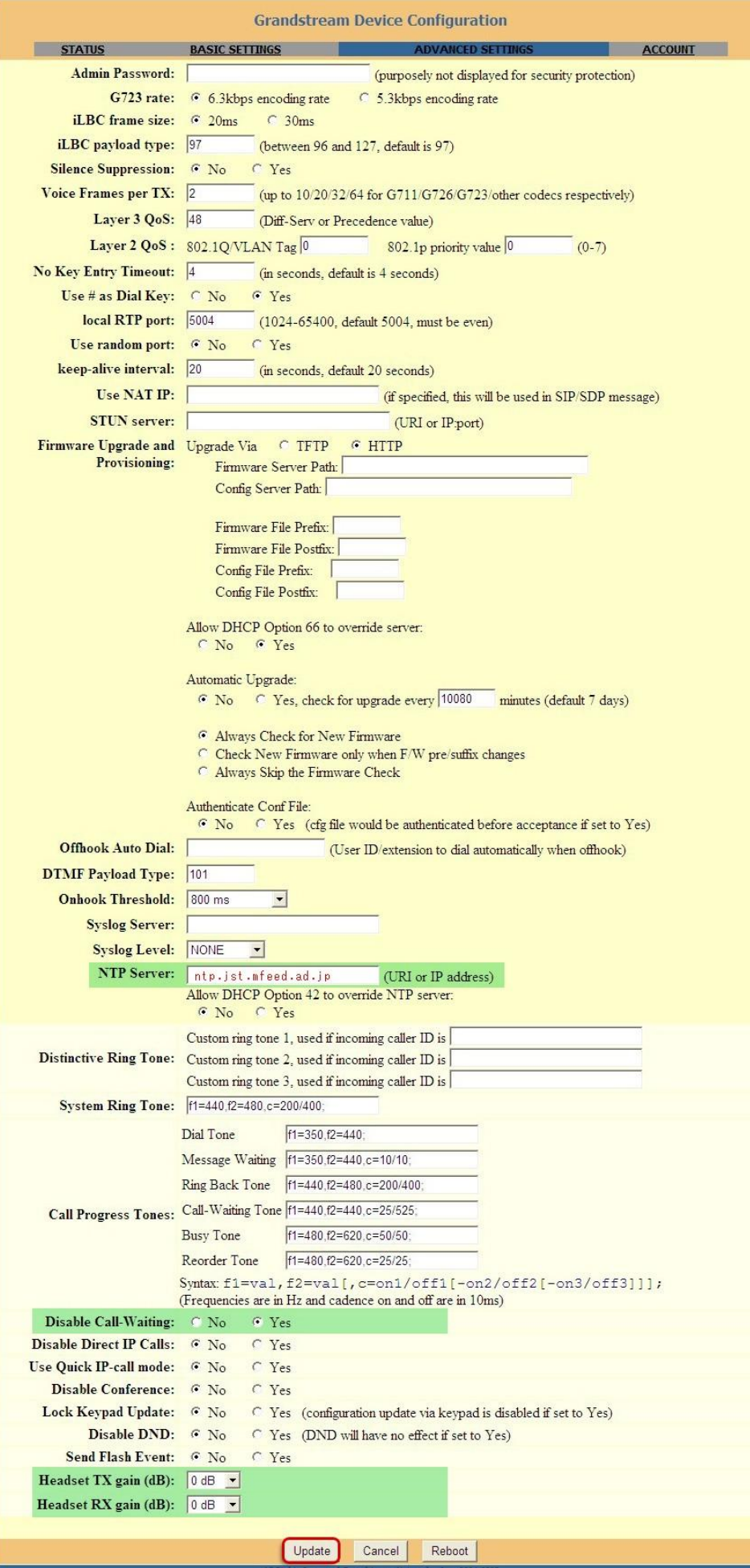

### NTPServer:

「ntp.jst.mfeed.ad.jp」を入力します。

# DisableCall-Waiting:

「Yes」を選択いただくと、通話中に着信があった場合、新たに掛けてきた相手に話中を通知します。 「No」を選択いただくと、通話中に着信があった場合、新たに掛けてきた相手に呼び出しを通知します。 ※オプション設定となりますので、設定を行わなくても構いません。 ※出荷時は「No」となっております。

# HeadsetTXgain(dB):

送話音量調節

※オプション設定となりますので、設定を行わなくても構いません。

# HeadsetRXgain(dB):

```
受話音量調節
```
※オプション設定となりますので、設定を行わなくても構いません。

# 設定が終了したら「Update」をクリックします。

# ⑥ 画面上部「ACCOUNT」タブをクリックします。

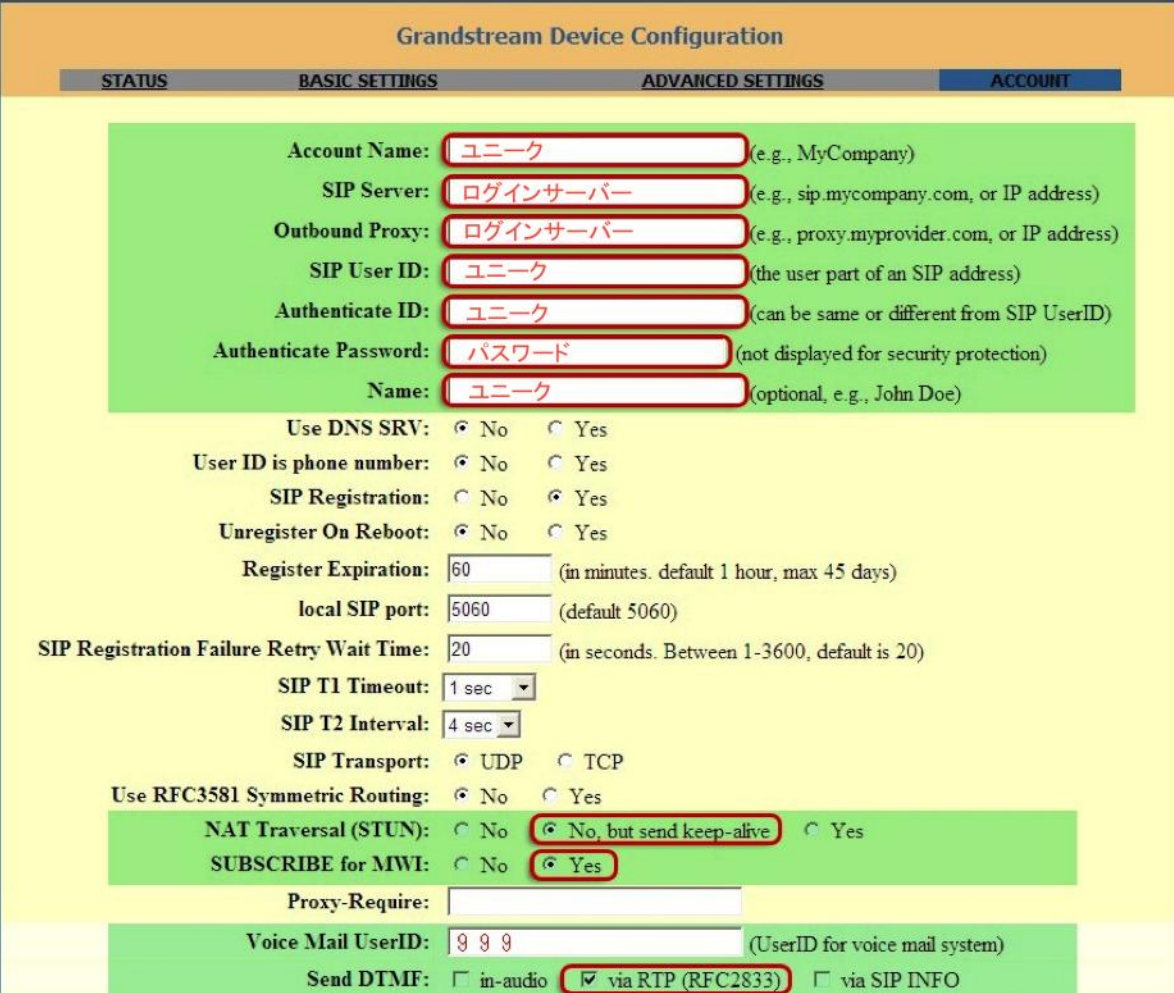

# SIPServer:&OutboundProxy:

ログインサーバーを入力します。

### AccountName:&SIPUserID:&AuthenticateID:&Name:

ユニーク(10 桁の数字)を入力します。

#### AuthenticatePassword:

登録時にメールでお伝えしたパスワードを入力します。 もし、マイページ内「ユニーク管理ページ」にてパスワードの変更を行った場合は、その変更したパスワードを入力します。

## NATTraversal(STUN):

「No,butsendkeep-alive」を選択します。

# SUBSCRIBEforMWI:

留守番電話メッセージ録音時に「留守番電話お知らせライト」を点滅させる場合は「Yes」に設定します。

### VoiceMailUserID:

「999」を入力します。

### SendDTMF:

「ViaRTP(RFC2833)」を選択します。

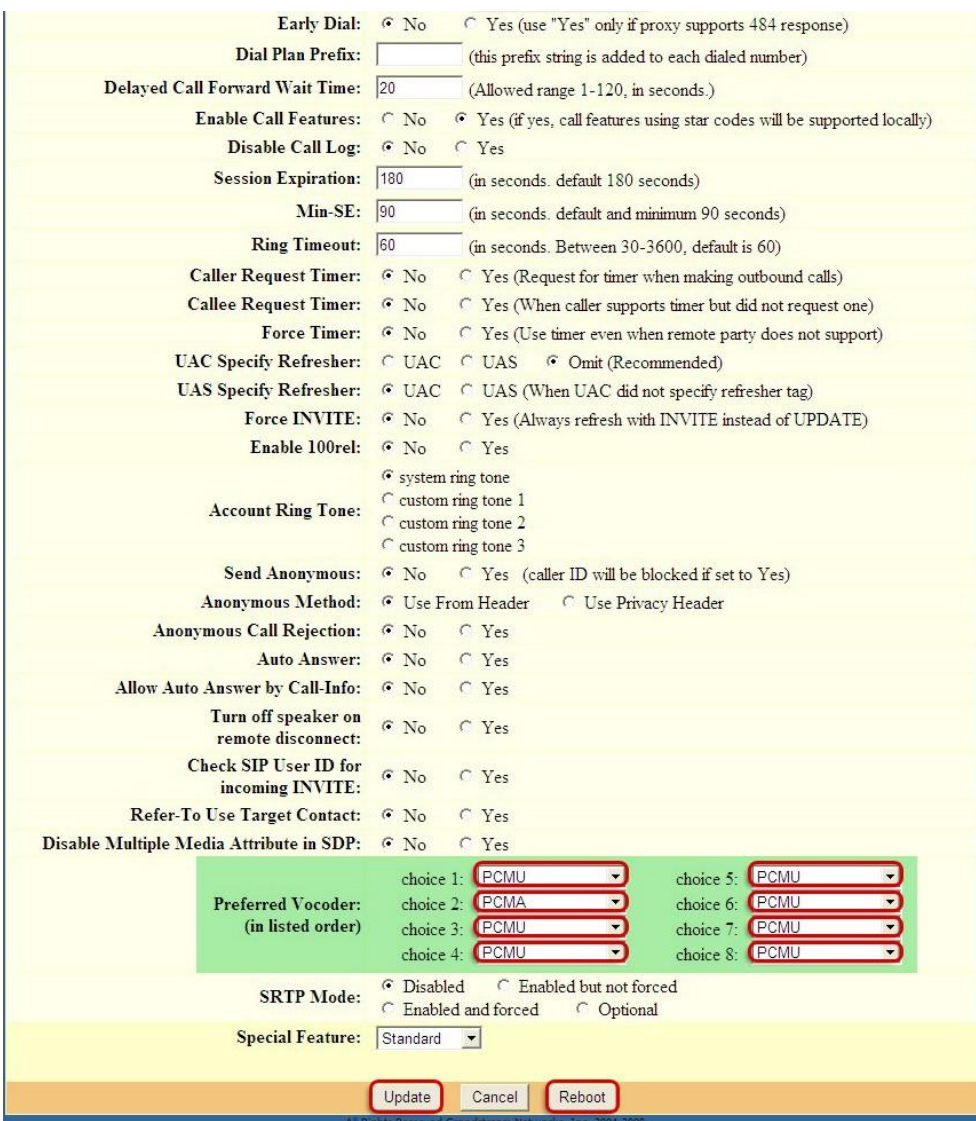

## PreferredVocoder:

「Choice1~Choice8」を画面と同一に設定して下さい。

入力が完了しましたら、「Update」をクリックし、次に「Reboot」をクリックします。 本体が再起動し、設定が有効になります。

# 安全にお使いいただくために

本書では、製品を安全にお使いいただくための注意事項を次のように記載しています。 注意事項を守っていただけない場合、どの程度の影響があるかを表しています。

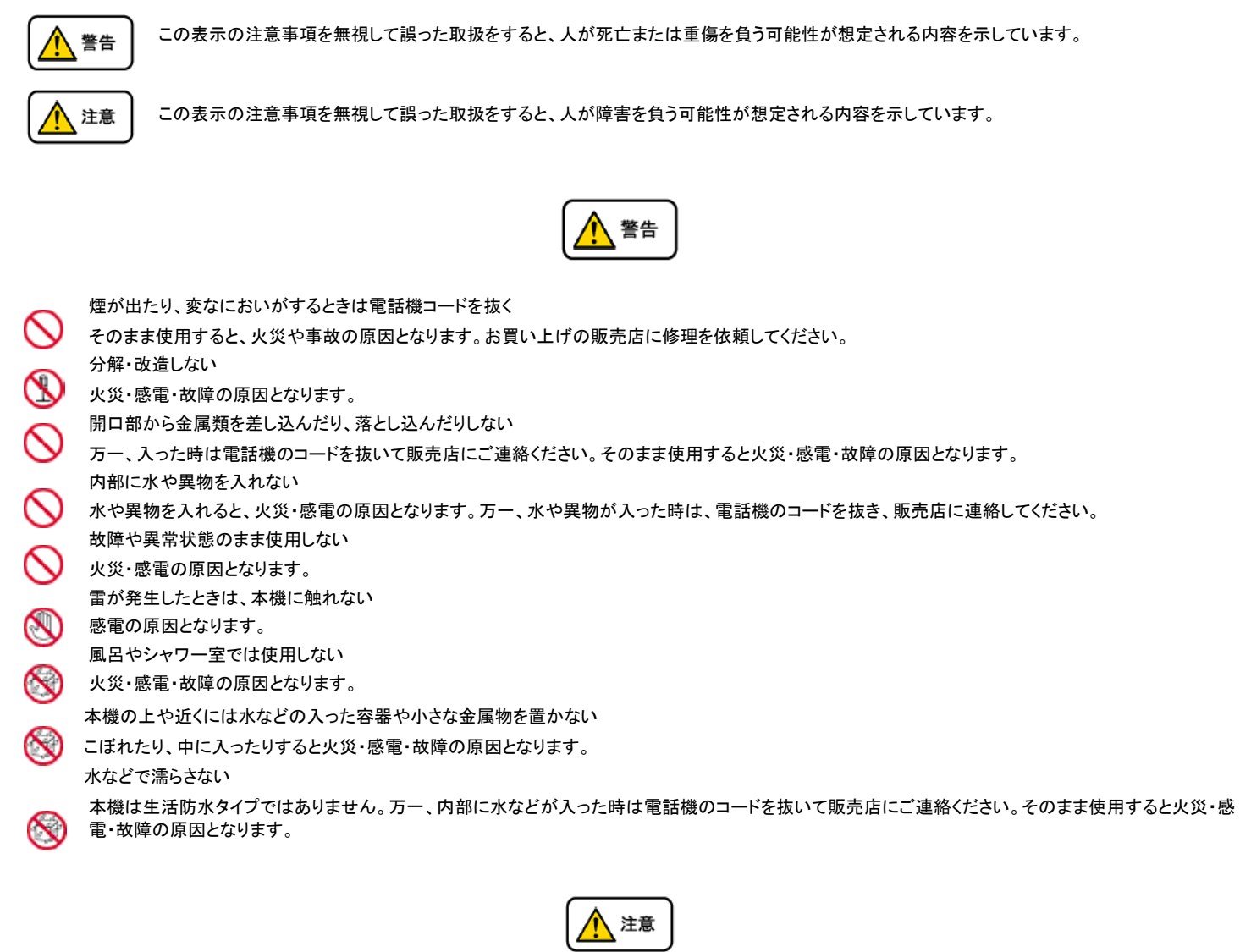

 $\overline{\mathsf{Q}}$  $\varnothing$ 

調理台や加湿器のそばなど、油煙や湯気があたるところに置かない 火災・感電・故障の原因となることがあります。 直射日光の当たるところに置かない 内部の温度が上がり、火災の原因となることがあります。 湿気やほこりの多いところに置かない 火災・感電・故障の原因となることがあります。 極端に寒いところや急激な温度変化のあるところに置かない 故障の原因となることがあります。 不安定な場所や振動の多いところに置かない 落ちたり、倒れたりすると、けが・故障の原因となることがあります。 受話器の受話部に吸着物がないか確認してから使う 受話器の受話部の磁石に、画鋲やピン、ホチキスなどの金属が付着し、思わぬけがをすることがあります。

# 故障かな?と思ったら

修理・交換を依頼する前にもう一度下記の表をご確認ください。

それでも具合の悪いときは、弊社へお問い合わせください。

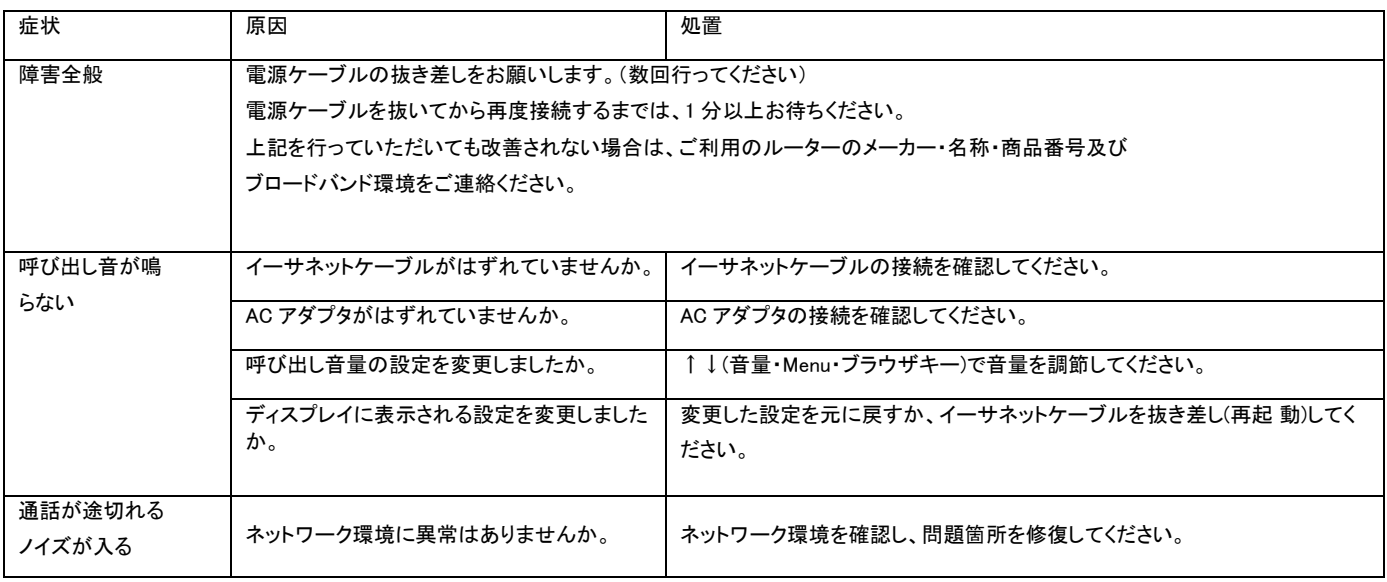

# ●初期化方法

初期化作業を行うと設定されたデータが全て消去されます。 初期化作業後はご利用のサービスに必要な情報を再度設定する必要があります。

- 1. 本体底部の MAC アドレス(000B8200XXXX)をメモします。
- 2. 次に本体 MENU ボタンを押し、↑↓ボタンを数度押し「reset」と表示させます。
- 3. メモした MAC アドレスを下記変換表を用いて本体で入力します。

0-9:そのままの数字 A:22 B:222 C:2222 D:33 E:333 F:3333

例 MAC アドレスが「000B8200E395」の場合「0002228200333395」と入力します。

4. 入力が終わりましたら、MENU ボタンを押します。電話機が再起動され、設定が初期化されます。